**Приложение ППССЗ по специальности 44.02.01 Дошкольное образование 2023-2024 уч.г.: Комплект контрольно-оценочных средств учебной дисциплины ОП 07. Информатика и информационно-коммуникационные технологии в профессиональной деятельности** 

**МИНИСТЕРСТВО ОБРАЗОВАНИЯ БЕЛГОРОДСКОЙ ОБЛАСТИ ОБЛАСТНОЕ ГОСУДАРСТВЕННОЕ АВТОНОМНОЕ ПРОФЕССИОНАЛЬНОЕ ОБРАЗОВАТЕЛЬНОЕ УЧРЕЖДЕНИЕ «АЛЕКСЕЕВСКИЙ КОЛЛЕДЖ»** 

# **Комплект контрольно-оценочных средств**

по учебной дисциплине

# **ОУД 07. Информатика и информационно-коммуникационные технологии в профессиональной деятельности**

для специальности

# **44.02.01 Дошкольное образование**

(заочная форма обучения)

Алексеевка – 2023

Комплект контрольно-оценочных средств разработан на основе Федерального государственного образовательного стандарта среднего профессионального образования по специальности 44.02.01 Дошкольное образование (заочная форма обучения).

Составитель: Демина Юлия Николаевна, преподаватель ОГАПОУ «Алексеевский колледж»

## 1. Паспорт комплекта оценочных средств

## 1.1 Область применения комплекта оценочных средств

Контрольно-оценочные средства (КОС) предназначены для контроля и оценки образовательных достижений обучающихся, освоивших программу учебной дисциплины OΠ. Информатика информационно-07  $\overline{M}$ коммуникационные технологии в профессиональной деятельности.

КОС включают контрольные материалы для проведения промежуточной аттестации в форме дифференцированного зачета.

КОС разработан на основании рабочей программы учебной дисциплины ОП. 07 Информатика и информационно-коммуникационные технологии в профессиональной деятельности.

В результате освоения учебной дисциплины обучающийся должен уметь:

У1 распознавать задачу и/или проблему в профессиональном и/или социальном контексте; анализировать задачу и/или проблему и выделять её составные части; определять этапы решения задачи; выявлять и эффективно искать информацию, необходимую для решения задачи и/или проблемы;

У2 составлять план действия; определять необходимые ресурсы;

УЗ владеть актуальными методами работы в профессиональной и смежных сферах; реализовывать составленный план; оценивать результат и последствия своих действий (самостоятельно или с помощью наставника);

У4 определять задачи для поиска информации; определять необходимые источники информации; планировать процесс поиска; структурировать получаемую информацию; выделять наиболее значимое в перечне информации; оценивать практическую значимость результатов поиска; оформлять результаты поиска, применять средства информационных технологий для решения профессиональных задач; использовать современное программное обеспечение; использовать различные цифровые средства для решения профессиональных задач;

У5 определять актуальность нормативно-правовой документации в профессиональной деятельности; применять современную научную профессиональную терминологию; определять и выстраивать траектории профессионального развития и самообразования; выявлять достоинства и недостатки коммерческой идеи; презентовать идеи открытия собственного дела в профессиональной деятельности; оформлять бизнес-план; рассчитывать размеры выплат по процентным ставкам кредитования; определять инвестиционную привлекательность коммерческих идей в рамках профессиональной деятельности; презентовать бизнес-идею;

У6 определять источники финансирования;

У7 организовывать работу коллектива и команды; взаимодействовать с коллегами, руководством, клиентами в ходе профессиональной деятельности;

У8 грамотно излагать свои мысли и оформлять документы по профессиональной тематике на государственном языке, проявлять толерантность в рабочем коллективе;

У9 понимать общий смысл четко произнесенных высказываний на извест-

ные темы (профессиональные и бытовые), понимать тексты на базовые профессиональные темы; участвовать в диалогах на знакомые общие и профессиональные темы;

У10 строить простые высказывания о себе и о своей профессиональной деятельности; кратко обосновывать и объяснять свои действия (текущие и планируемые); писать простые связные сообщения на знакомые или интересующие профессиональные темы.

В результате освоения учебной дисциплины обучающийся должен **знать**:

З1 основные источники информации и ресурсы для решения задач и проблем в профессиональном и/или социальном контексте; алгоритмы выполнения работ;

З2 в профессиональной и смежных областях; методы работы в профессиональной и смежных сферах;

З3 структуру плана для решения задач;

З4 порядок оценки результатов решения задач профессиональной деятельности;

З5 перечень информационных источников, применяемых в профессиональной деятельности;

З6 приемы структурирования информации;

З7 формат оформления результатов поиска информации, современные средства и устройства информатизации;

З8 порядок их применения и программное обеспечение в профессиональной деятельности в том числе с использованием цифровых средств;

З9 содержание актуальной нормативно-правовой документации;

З10 современная научная и профессиональная терминология; возможные траектории профессионального развития и самообразования;

З11 основы предпринимательской деятельности;

З12 основы финансовой грамотности; правила разработки бизнес-планов;

З13 порядок выстраивания презентации; кредитные банковские продукты;

З14 психологические основы деятельности коллектива, психологические особенности личности;

З15 основы проектной деятельности;

З16 особенности социального и культурного контекста;

З17 правила оформления документов и построения устных сообщений;

З18 правила построения простых и сложных предложений на профессиональные темы;

З19 основные общеупотребительные глаголы (бытовая и профессиональная лексика);

З20 лексический минимум, относящийся к описанию предметов, средств и процессов профессиональной деятельности; особенности произношения;

З21 правила чтения текстов профессиональной направленности.

Профессиональные (ПК) и общие (ОК) **компетенции**, которые актуализируются при изучении учебной дисциплины:

ОК 01 Выбирать способы решения задач профессиональной деятельности, применительно к различным контекстам

ОК 02 Использовать современные средства поиска, анализа и интерпретации информации и информационные технологии для выполнения задач профессиональной деятельности

ОК 03 Планировать и реализовывать собственное профессиональное и личностное развитие, предпринимательскую деятельность в профессиональной сфере, использовать знания по финансовой грамотности в различных жизненных ситуациях

ОК 04 Эффективно взаимодействовать и работать в коллективе и команде

ОК 05 Осуществлять устную и письменную коммуникацию на государственном языке Российской Федерации с учетом особенностей социального и культурного контекста

ОК 09 Пользоваться профессиональной документацией на государственном и иностранном языках

ПК 4.3. Создавать информационную среду дошкольной образовательной группы с целью развития у детей основ информационной культуры.

## **1.4. Планируемые личностные результаты освоения рабочей программы**

ЛР4.Проявляющий и демонстрирующий уважение к людям труда, осознающий ценность собственного труда. Стремящийся к формированию в сетевой среде личностно и профессионального конструктивного «цифрового следа».

ЛР5.Демонстрирующий приверженность к родной культуре, исторической памяти на основе любви к Родине, родному народу, малой родине, принятию традиционных ценностей многонационального народа России.

ЛР6.Проявляющий уважение к людям старшего поколения и готовность к участию в социальной поддержке и волонтерских движениях.

ЛР7.Осознающий приоритетную ценность личности человека; уважающий собственную и чужую уникальность в различных ситуациях, во всех формах и видах деятельности.

ЛР9.Соблюдающий и пропагандирующий правила здорового и безопасного образа жизни, спорта; предупреждающий либо преодолевающий зависимости от алкоголя, табака, психоактивных веществ, азартных игр и т.д. Сохраняющий психологическую устойчивость в ситуативно сложных или стремительно меняющихся ситуациях.

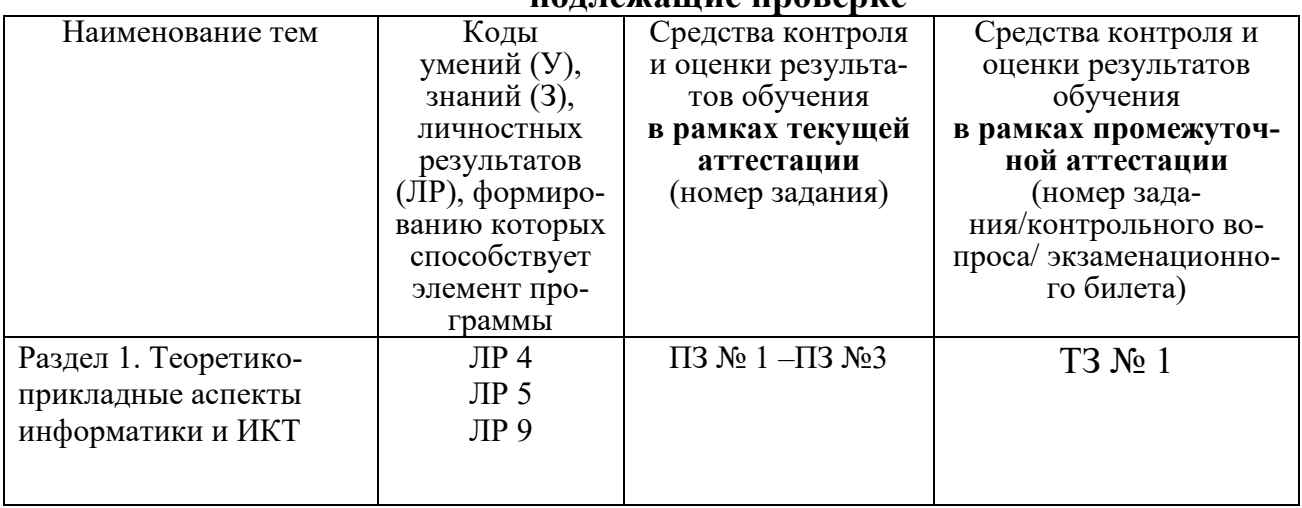

#### 1.3 Результаты освоения учебной дисциплины, ПОЛЛАФАННИА ПРОВАРСА

## 3. Комплект контрольно-оценочных средств

## Защита информации от несанкционированного доступа. Антивирусные средства защиты информации.

## Блок заданий 1. Примерный перечень вопросов для устного и письменного опроса по разделу.

Обработка информации центральным процессором и организация  $\mathbf{1}$ . оперативной памяти компьютера.

 $2^{1}$ Хранение информации и ее носители: гибкие, жесткие, компактлиски.

- $\mathcal{E}$ Организация размещения информации на дисках.
- $\overline{4}$ . Защита информации от несанкционированного доступа.
- $5.$ Необходимость защиты.
- $6<sup>1</sup>$ Архивирование информации как средство защиты.
- 7. Защита информации от компьютерных вирусов.
- 8. Характеристика компьютерных вирусов.
- 9. Компьютерные вирусы: методы распространения, профилактика заражения.

10. Антивирусные программы.

## Время на подготовку и выполнение:

подготовка 5 мин.;

выполнение 5 мин. на один вопрос (5 вопросов);

слача 5 мин.:

всего 35 мин.

## Блок заданий 2. Тестовые задания по разделу.

1. Что такое ланные?

а) "данные - это информация в откорректированном и пригодном для обработке виде".

б) "данные - это информация зафиксированная в каком-либо техническом устройстве или на носителе информации в виде пригодном для дальнейшей обработке".

в) " данные - это текстовые файлы, с расширением .txt"

2. В структуру ИТ входит:

а) техническое и программное обеспечение

б) информационное и методическое обеспечение

в) всё перечисленное выше

Информационной моделью, которая имеет иерархическую структуру  $\mathbf{3}$ является...

а) файловая система компьютера

- б) расписание занятий
- в) таблица Менделеева
- 4. Компьютерные вирусы это:
- а) специально написанная программа
- б) произвольно возникшая программа
- в) любая программа, созданная на языках низкого уровня

5. Какая программа не является антивирусной?

- a) Defrag
- 6) Norton Antivirus
- B) Dr Web

6. Как вирус может появиться в компьютере?

- а) переместиться с гибкого диска
- б) при подключении к компьютеру модема
- в) самопроизвольно

7. Заражению компьютерными вирусами могут подвергнуться...

- а) графические файлы
- б) программы и документы
- в) звуковые файлы

8. Что из перечисленного ниже не является средством борьбы с компьютерным вирусом?

- a) Norton antivirus
- $6)$  AVP
- B) Far-manager

9. К средствам защиты обеспечения безопасности информации относятся (выберите неверный ответ):

- а) психологические;
- б) технические;
- в) программные
- 10. Персональный компьютер это

а) комплекс аппаратных и программных средств обработки, хранения, передачи информации

б) комплекс технических средств, предназначенный для автоматической обработки информации

в) модель, устанавливающая состав, порядок и принципы взаимодействия входящих в нее компонентов

### **Правильные ответы:**

1. а) 2. в) 3. а) 4. а) 5. а) 6. в) 7. б) 8. в) 9. а) 10. а)

## **Время выполнения:**

подготовка 5 мин.; выполнение 1 мин. на один вопрос; сдача 5 мин.; всего 20 мин.

## **Самостоятельная работа по разделу:**

Выполнение реферата. Защита информации от компьютерных вирусов, работа с антивирусными программами.

## **Информационные технологии.**

## **Блок заданий 1. Примерный перечень вопросов для устного и письменного опроса по разделу.**

1. Возможности текстового процессора. Основные элементы экрана.

2. Создание, открытие и сохранение документов. Редактирование документов: копирование и перемещение фрагментов в пределах одного документа и в другой документ и их удаление.

3. Шрифтовое оформление текста.

4. Установка параметров страниц и разбиение текста на страницы. Колонтитулы.

5. Предварительный просмотр. Вывод документа на печать.

- 6. Табличные процессоры: основные понятия и способ организации.
- 7. Структура электронных таблиц: ячейка, строка, столбец.
- 8. Адреса ячеек. Строка меню. Ввод данных в таблицу.
- 9. Типы и форматы данных: числа, формулы и текст.
- 10. Наглядное оформление таблиц.
- 11. Построение графиков и диаграмм.
- 12. Способы поиска информации в электронной таблице.
- 13. Основные элементы базы данных. Режимы работы.
- 14. Создание формы и заполнение базы данных.
- 15. Оформление, форматирование и редактирование данных.
- 16. Сортировка информации.
- 17. Методы представления графических изображений.
- 18. Растровая и векторная графика. Цвет и методы описания.

19. Графический редактор: назначение, пользовательский интерфейс, основные функции.

20. Форматы графических файлов.

21. Назначение и возможности информационно-поисковых систем.

22. Структура поисковой системы.

23. Информационно-поисковые системы, представленные на отечественном рынке и доступные в сети Интернет.

24. Информационно - поисковая система «Консультант+», назначение, пользовательский интерфейс, основные функции.

25. Поиск информации.

Блок заданий 2. Тестовые задания по разделу. (Инструкция: тип вопроса - выбор единственно правильного ответа)

1. К текстовым процессорам относятся:

- a) Word
- $6)$  Excel
- B) Access

2. Файлы документов, созданные в среде Word имеют расширение:

- a) doc
- $6)$  .exe
- $B)$  .xls

3. Каким образом нужно завершить ввод строки текста, чтобы со следующей строки начать новый абзац

a) нажать клавишу Enter

б) нажать комбинацию клавиш Alt+Enter

в) нажать комбинацию клавиш Shift+Esc

4. Каким образом можно удалить содержимое строки из таблицы Word

- a) выделить строку и нажать клавишу Insert
- б) выделить строку и нажать клавишу End
- в) выделить строку и нажать клавишу Delete

5. Что означает автоматическое подчеркивание слова в документе Word красной волнистой линией?

- а) имеется синтаксическая ошибка
- б) неправильное согласование предложения
- в) имеется орфографическая ошибка

6. В текстовом редакторе при задании параметров страницы устанавлива-**ЮТСЯ...** 

а) гарнитура, размер, начертание

б) отступ, интервал

в) поля, ориентация

7. Чтобы сохранить текстовый файл (документ) в определенном формате, необхолимо залать..

- а) тип файла
- б) параметры абзаца
- в) размеры страницы
- 8. В среде Word удобно
- а) подсчитать сумму значений по строке или столбцу
- б) подготовить и отредактировать текст
- в) создать слайд для презентации

9. Какие клавиши клавиатуры можно использовать для удаления одного символа слева от курсора?

a) Delete

6) BackSpase

 $B)$  Alt + BackSpase

10. При печати документа на странице умещается 60 строк по 80 символов в каждой. Какие параметры необходимо изменить, чтобы на странице умещалось меньшее количество символов?

а) изменить кодировку

б) изменить начертание шрифта

в) уменьшить размер полей страницы

11. В минимальный набор функций, которые должен выполнять тексто-

вый редактор, не входит:

а) сохранение файлов

б) загрузка файлов

в) работа с графикой

12. Для редактирования неверно набранных символов используются клавиши:

a) Home, End, Insert

6) Backspace, Delete

B) Shift, Enter

13. Для перемещении фрагмента текста из одного места документа в другое необходимо выполнить команду(ы):

а) Копировать, Вставить

б) Вырезать, Вставить

в) Сохранить, Вставить

14. Примечанием в Word называют...

а) дополнительную информацию к текстовому фрагменту или отдельному термину, которая располагается в конце текущей страницы или текущего раздела и маркируется, по традиции, звездочкой или арабской цифрой

б) комментарий к тексту, который можно прочесть, наведя указатель мыши на отмеченный желтым выделением текст

в) стандартный текст (например, название документа, текущая дата, фамилия автора, номера страниц и т.д.), который размещается на верхнем и нижнем полях документа и повторяется на каждой его странице

15. Для расстановки переносов в документе Word автоматически необходимо...

а) применить команду форматирования по образцу

б) использовать команду Расстановка переносов в разделе Язык

в) Сделать активным опцию Расстановка переносов в окне форматирования абзаца

16. Для обозначения конца абзаца в документе используется клавиша:

a) Enter

 $6)$  Shift + Enter

в) Tab

**17.** Какая команда помещает выделенный фрагмент текста в буфер без удаления

- а) копировать
- б) вырезать
- в) вставить
- **18.** К табличным процессорам относятся:
- а) Access
- б) Excel
- в) Word
- **19.** Файлы документов, созданные в среде Excel имеют расширение:
- а) .doc
- б) .exe
- в) .xls
- **20.** Основным элементом электронных таблиц является...
- а) ячейка
- б) строка
- в) столбец
- **21.** Документ в Excel называется
- а) слайд
- б) рабочая книга
- в) база данных
- **22.** В Excel удобно
- а) подсчитать сумму значений по строке или столбцу
- б) подготовить и отредактировать текст
- в) обработать фотографию
- **23.** Как можно в Excel удалить столбец В

а) Щелкнуть правой кнопкой по имени столбца и выполнить команду контекстного меню Вырезать

б) Щелкнуть правой кнопкой по имени столбца и выполнить команду контекстного меню Удалить

в) Щелкнуть правой кнопкой по имени столбца и выполнить команду контекстного меню Скрыть

**24.** Как можно в Excel переименовать лист

а) Щелкнуть левой кнопкой мыши по ярлыку листа и ввести новое имя

б) Щелкнуть правой кнопкой мыши по ярлыку листа, выполнить команду Исходный текст и ввести новое имя

в) Щелкнуть правой кнопкой мыши по ярлыку листа, выполнить команду Переименовать и ввести новое имя

**25.** Что может произойти со значениями в таблице при удалении диаграммы

а) Значения в ячейках, для которых создавалась диаграмма, будут удалены

б) Значения в ячейках, для которых создавалась диаграмма, будут удалены, а также будут удалены значения во всех влияющих ячейках

в)Ничего не произойдет

26. Можно ли редактировать ячейки с формулами

а) Да, любые ячейки с любыми формулами

б) Да, можно редактировать только с использованием клавиатуры  $B$ ) $Her$ 

27. Электронная таблица представляет собой:

а) совокупность нумерованных строк и поименованных с использованием букв латинского алфавита столбцов

б) совокупность поименованных с использованием букв латинского алфавита строк и нумерованных столбцов

в) совокупность пронумерованных строк и столбцов

- 28. Сколько клеток входит в диапазон А5: D8
- a)  $5$
- $6)$  8
- $B) 16$
- 29. Клетка электронной таблицы называется текущей, если
- а) клетка видна на экране
- б) в ней находится информация
- в) в ней находится курсор
- 30. Диапазон клеток электронной таблицы это
- а) множество клеток, образующих область произвольной формы
- б) множество заполненных клеток электронной таблицы
- в) множество клеток, образующих область прямоугольной формы
- 31. Адрес клетки электронной таблицы это
- а) имя, состоящее из любой последовательности символов
- б) имя, состоящее из имени столбца и номера строки
- в) имя, состоящее из номера столбца и номера строки
- 32. В клетку электронной таблицы можно занести
- а) числа и текст
- б) числа, формулы и текст
- в) только формулы
- 33. Microsoft Excel Tro:
- а) текстовый процессор
- б) графический редактор
- в) редактор таблиц
- Формула не может включать в себя: 34.
- а) числа
- б) имена ячеек
- в) произвольный текст
- 35. Отличительной чертой в формулах MS Excel является:
- а)числа
- б) имена ячеек

в) текст

36. Вводу формулы в ячейке в MS Excel должно предшествовать нажатие клавиши:

 $a) =$ 

6) Enter

 $B$ ) –

37. Какой результат будет вычислен в ячейке С2 после копирования в нее формулы из ячейки C1, которая содержит абсолютную и относительную ссылку?

a)  $25$ 

 $6) 50$ 

 $B) 75$ 

38. В какой последовательности расположатся записи в базе данных после сортировки по возрастанию в поле Винчестер?

 $3, 1, 4, 2$ 

- a)  $4, 1, 2, 3$
- $6)$  4, 2, 3, 1

39. Относительная ссылка — это ...

а) когда адрес, на который ссылается формула, изменяется при копировании формулы

б) когда адрес, на который ссылается формула, при копировании формулы не изменяется

в) ссылка, полученная в результате копирования формулы

40. Абсолютная ссылка — это ...

а) когда адрес, на который ссылается формула, изменяется при копировании формулы

б) когда адрес, на который ссылается формула, при копировании формулы не изменяется

в) ссылка, полученная в результате копирования формулы

41. Обычно при написании формул используются данные, расположенные в нескольких ячейках (так называемый диапазон ячеек), которые выглядят в строке формул следующим образом:

- a)  $A1/B3$
- $6)$  A1:B3
- $B)$  A1-B3

42. После ввода числа в ячейку вы наблюдаете ###### вместо результата. В чем причина такой ситуации?

а) не хватает ширины клетки, чтобы показать введенное число

б) число введено с ошибкой

в) число введено в защищенную ячейку

43. Вы построили диаграмму по ряду данных из таблицы, а через некоторое время изменили эти данные. Как перестроить диаграмму для новых данных?

- а) достаточно один раз щелкнуть мышью на диаграмме
- б) достаточно дважды раз щелкнуть мышью на диаграмме
- в) пересчет диаграммы в стандартном режиме произойдет автоматиче-

ски

Какой вид примет содержащая абсолютную и относительную ссылки 44. формула, записанная в ячейке С1, после ее копирования в ячейку С2?

- a)  $$A$1*B1$
- $6)$  \$A\$1\*B2
- $B)$  A1\*B2
- 45. Формула это ...

а) связь между исходными и рассчитываемыми данными

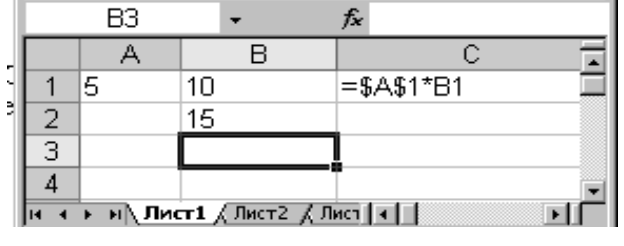

б) выражение, которое начинается со знака «=» и может включать адреса ячеек, числа, знаки арифметических операций, специальные символы, а также функции

в) набор стандартных констант

46. Для того чтобы использовать данные для формулы, находящиеся на другом листе, необходимо использовать ...

а) (имя листа)!

б) \$(имя листа)

- в)  $\{(MMA JIMCTa)\}.$
- 47. База данных служит для:
- а) хранения и упорядочения информации
- б) ведения расчетно-вычислительных операций
- в)обработки текстовой документации
- 48. Что составляет структуру таблицы в БД
- а) запись
- б) поле

в)ячейка

- 49. Записями в таблице считаются:
- а) заголовки
- б) столбцы
- в)строки
- 50. Логические данные это:
- а) текст
- б) одно из двух значений
- в)числа
- 51. Реляционные базы данных имеют:
- а) поля одинаковых свойств
- б) обязательно внедренные объекты
- в)связанные таблицы
- 52. Ключевое поле должно быть:
- а) обязательно числовым
- б) уникальным
- в) не должно содержать длинных записей
- г)
- **53.** Access: для выполнения запроса необходимо нажать кнопку :
- а)

б) Enter

 $\mathbb{R}^{\mathbb{N}}$  : в)

**54.** Microsoft Access это:

а)система управления таблицами

б) система управления информацией

в)система управления базами данных

**55.** Access: для ввода информации в БД используются:

а)запросы

б) таблицы и формы

в)все модули базы данных

**56.** Access: отсортировать текстовые данные по алфавиту можно:

а)в таблицах, формах, запросах

б) в отчетах

в)только в таблицах

**57.** Access: при создании таблиц необходимо задать:

а)количество полей

б) имена, тип и размер полей

в)структуру полей

**58.** Access: числа над которыми не производятся вычисления (например, номер телефона) относятся к следующему типу полей

а)числовой

б) денежный

в)текстовый

**59.** Access: параметры и условия запросов вводятся:

- а)в режиме просмотра
- б) в режиме конструктора, в поле Сортировка

в)в режиме конструктора, в поле Условия отбора.

**60.** В чем состоит разница между слайдами презентации и страницами

книги?

а) переход между слайдами осуществляется с помощью управляющих объектов

б) на слайдах кроме текста могут содержаться мультимедийные объекты

в) в количестве страниц

## **Правильные ответы:**

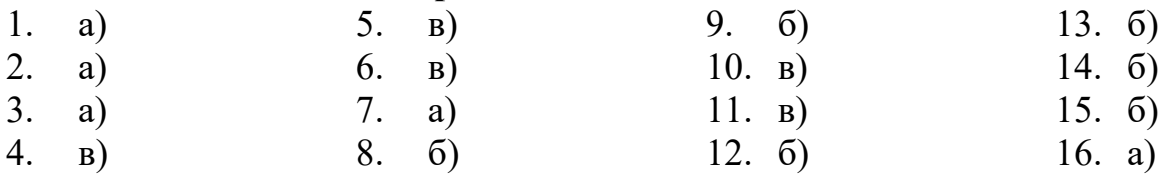

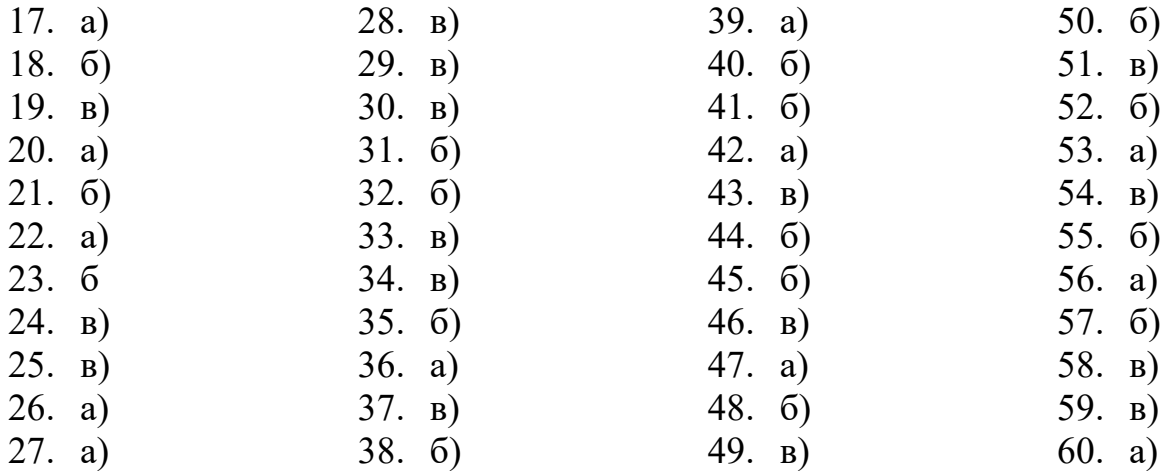

## **Время на подготовку и выполнение:**

подготовка 5 мин.;

выполнение 1 мин. на один вопрос;

сдача 5 мин.;

всего 70 мин.

## **Блок заданий 3. Практические работы**

В разделе выполняются в основном практические задания с использованием различных программных продуктов:

- с помощью текстового процессора MS Word оформляются текстовые документы, такие как, например, должностные обязанности мастера производственного обучения (технолога), объявления, прейскурант цен и др.;

- с помощью табличного процессора MS Excel создаются такие документы как: накладная на отпуск товаров, заявка на приобретение товара и др.;

- с помощью презентационной графики можно создавать презентации по рекламе кафе, создания прейскурантов цен для блюд и т.д.;

- с помощью СУБД MS Access можно создавать базы данных рецептов блюд.

Результатом всех этих выполненных заданий может являться проект.

*Проект* - индивидуальный или групповой (не более 3 человек) вид работы согласно заданию.

Проекты осуществляются по заданию, сформулированному заранее педагогом. В задании должно быть указано время, отводимое на выполнение проекта. В групповых проектах оценивается вклад каждого участника.

Примеры текстовых документов:

# *Молодёжное кафе Встреча*

**Комплексные обеды.** 

**Все для гурмана.** 

**Приемлемые цены и многое другое!** 

*Ул. Северная 320 первый этаж* 

*Вы можете связаться с нашим кафе по телефону*

*8(861)252-35-30*

16

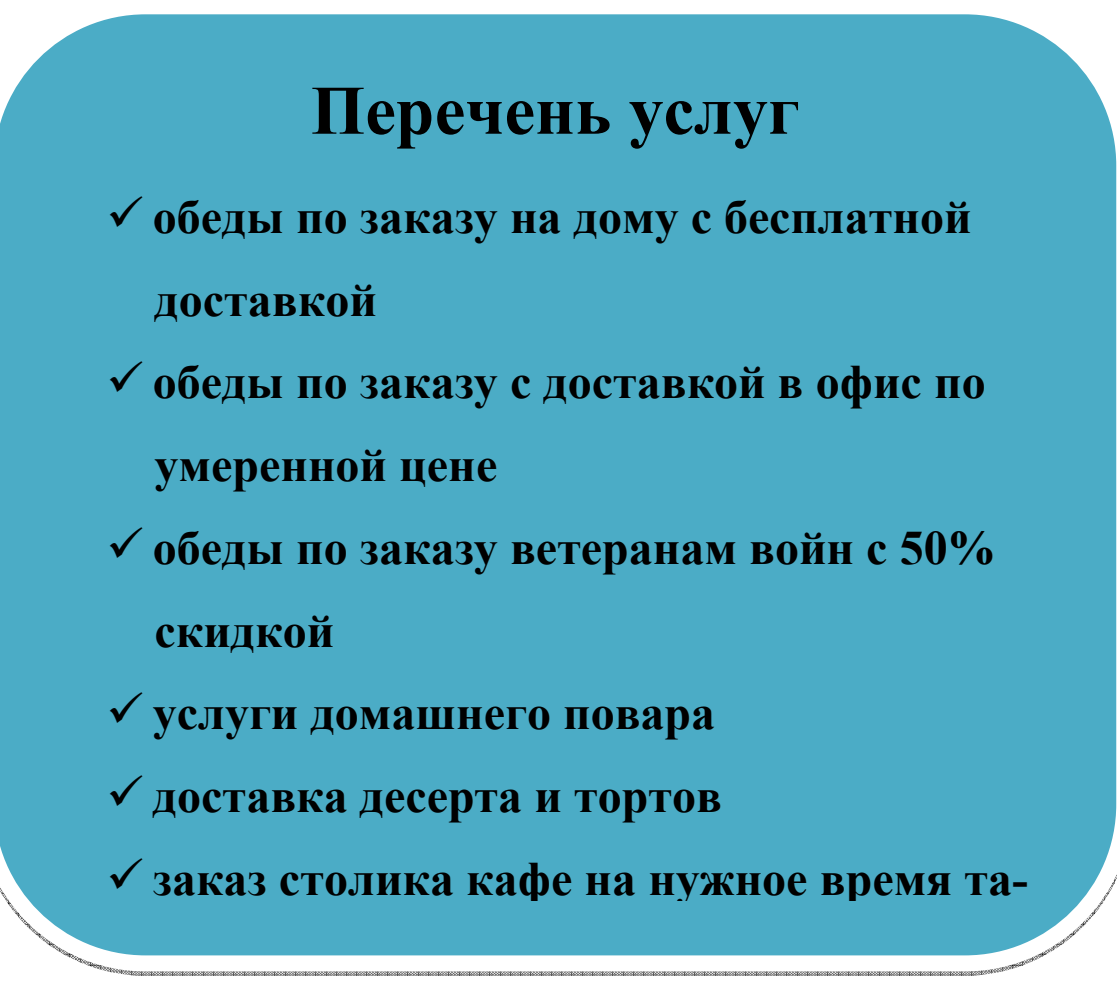

# 1.

2. П

Примеры табличных документов:

- Перечень услуг
- Прейскурант цен на блюда и др.

## **Перечень услуг кафе** *Встреча*

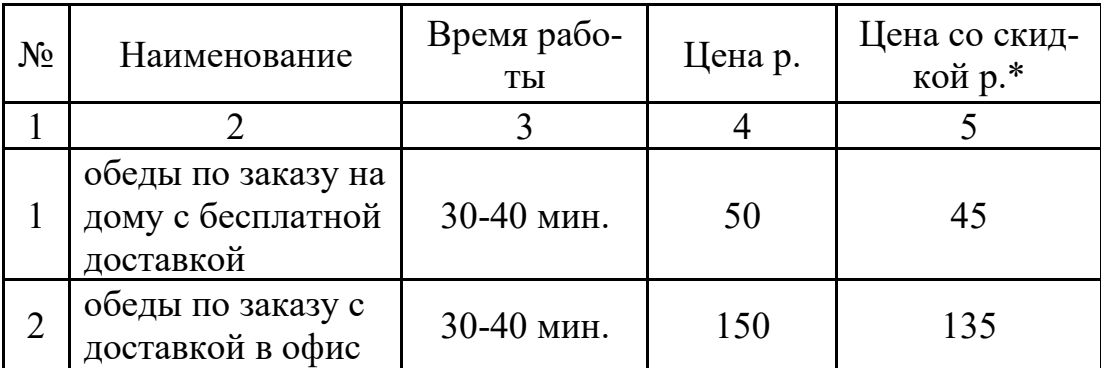

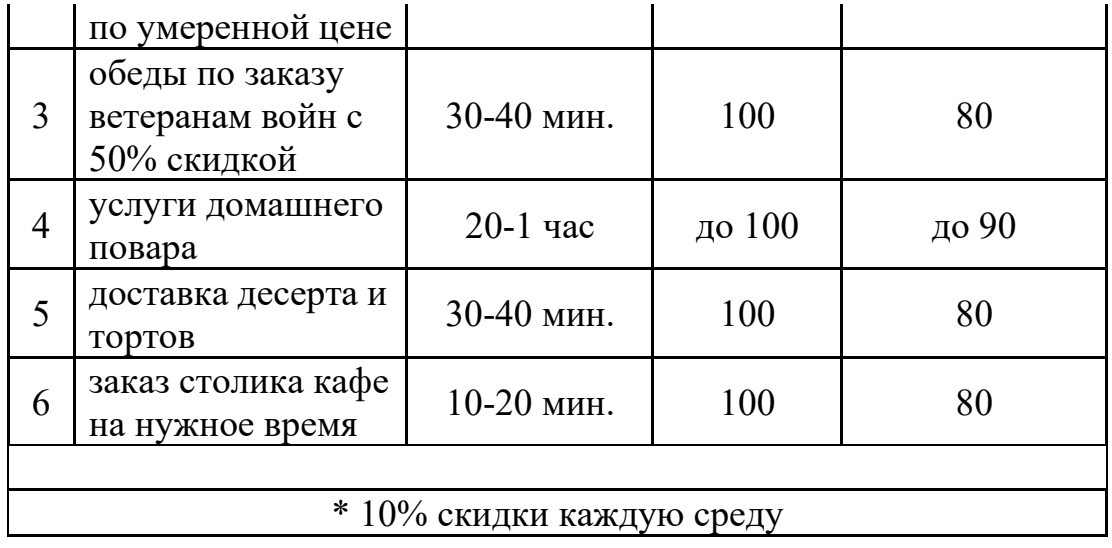

# Наименование организации **кафе** *Встреча*

# Ведомость прейскуранта цен кафе *Встреча*

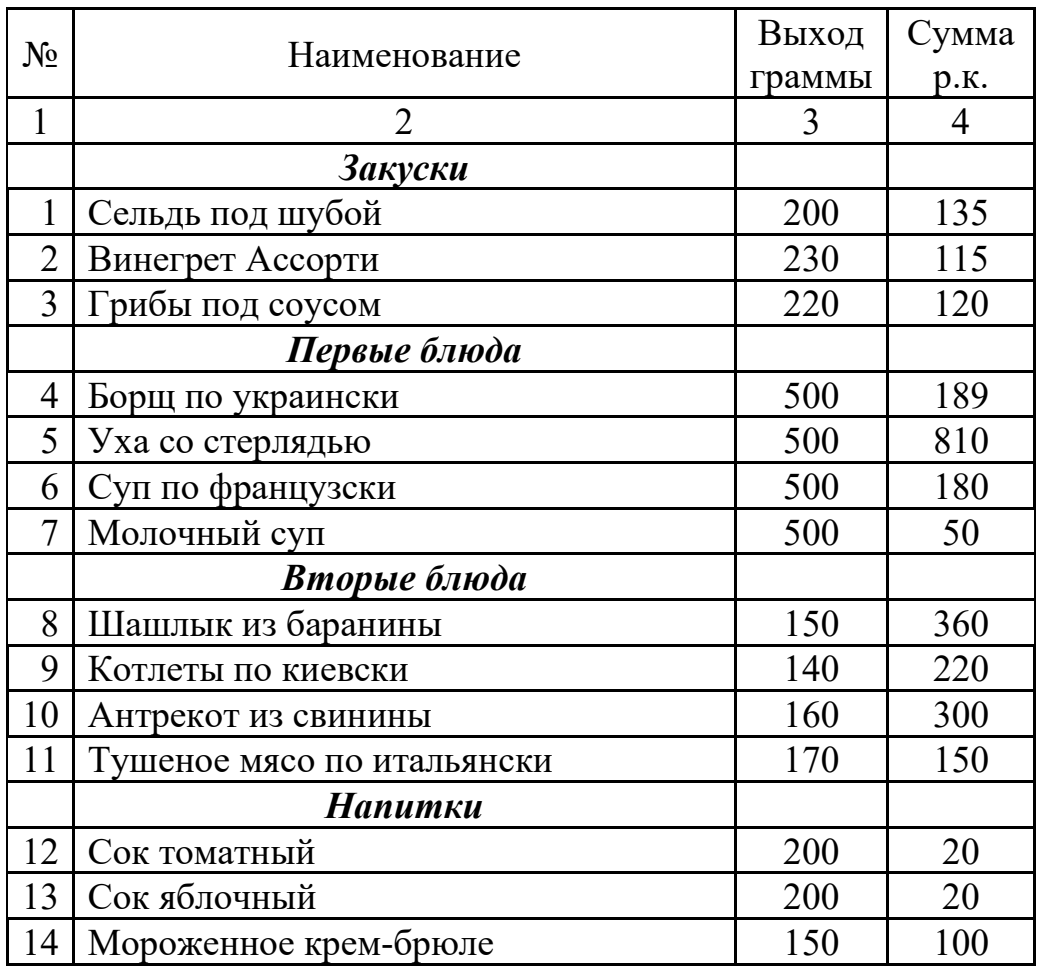

Разработка БД прейскурант цен «……….» В базе данных необходимо создать несколько объектов: - таблицы (перечень услуг; прейскурант цен и др.)

- формы, отчёты, запросы (произвольные)

3. Разработка презентации по своему проекту, например, на тему «Презентация кафе *Встреча*», «Презентация блюд».

## **Время на подготовку и выполнение:**

Зависит от конкретно поставленных задач:

- будут задания выполняться индивидуально или по группам (2-3 челове-

ка);

- учёт сложности задания;

- количество создаваемых документов.

## **Самостоятельная работа по разделу:**

Создание и редактирование документов. Работа с диаграммами и таблицами.

Решение задач, проведение расчетов с использованием формул, функций. Построение графиков и диаграмм.

Создание формы и заполнение базы данных. Создание и оформление отчета.

Создание и редактирование изображений.

Работа с ИПС.

**Раздел 5. Телекоммуникации. Компьютерная сеть Интернет.** 

## **Блок заданий 1. Примерный перечень вопросов для устного и письменного опроса по разделу.**

- 1. Передача информации.
- 2. Линии связи, их основные компоненты и характеристики.
- 3. Компьютерные телекоммуникации: назначение, структура, ресурсы.
- 4. Локальные и глобальные компьютерные сети.

5. Основные услуги компьютерных сетей: электронная почта, телеконференции, файловые архивы.

- 6. Сеть Интернет.
- 7. Информационные ресурсы.
- 8. Поиск информации.

9. Межсетевые объединения: понятие, назначение и возможности. Межсетевое взаимодействие (Internet).

10. Основные протоколы обмена информацией в сети.

## **Блок заданий 2. Тестовые задания по разделу. (Инструкция: тип вопроса - выбор единственно правильного ответа)**

**1.** Компьютерная вычислительная сеть – это:

а)локальная вычислительная сеть

б) совокупность взаимосвязанных ПК, обеспечивающих пользователя общими ресурсами;

в)гигантская мировая компьютерная сеть, «сеть сетей»

**2.** Сеть Интернет – это:

а)локальная вычислительная сеть

б) корпоративная сеть

в)гигантская мировая компьютерная сеть, «сеть сетей»

**3.** Классификация сетей по масштабу:

а)Локальная, корпоративная, глобальная;

б) Локальная, региональная, глобальная;

в)Шинная, кольцевая, звездообразная

**4.** Классификация сетей по топологии:

а)Локальная, корпоративная, глобальная;

б) Локальная, региональная, глобальная;

в)Шинная, кольцевая, звездообразная

**5.** Провайдер – это:

а)Поставщик услуг Internet

б) Устройство для подключения к Интернет

в)Средство для просмотра web-страниц

**6.** Гипертекст — это ...

а)очень большой текст

б) структурированный текст, в котором могут осуществляться переходы по выделенным меткам

в)текст, в котором используется шрифт большого размера

**7.** Браузеры (например, Microsoft Internet Explorer) являются...

а)серверами Интернет

б) трансляторами языка программирования

в)средством просмотра Web-страниц

**8.** Web-cтpaницы имеют формат (расширение) ...

а)\*.ТХТ

б) \*.НТМ

в)\*.DOC

**9.** По адресу www.yandex.ru расположена

а)поисковая система

б) книжный интернет магазин

в)портал школ

**10.** Браузер - это...

а)сетевой вирус

б) язык разметки Web-страниц

в)средство просмотра Web-страниц

**11.** Сервер Интернета - это…

а)аппаратно-программная связь между двумя компьютерами

б) компьютер, который имеет постоянное подключение к сети с помощью линии связи с высокой пропускной способностью

в)сетевая служба, позволяющая обмениваться текстовыми электронными сообщениями через Интернет

**12.** Какой протокол является базовым в Интернете? а)HTML

 $6)$  TCP

 $B) TCP/IP$ 

13. Вам требуется найти информацию об уровне цен на компьютеры и комплектующие. С чего начать

а)Ввести ключевые слова в адресную строку браузера

б) Перейти на страницу поискового сервера, затем сформулировать запрос в текстовом поле на странице

в)В Интернет подобную информацию узнать невозможно

14. Какой домен верхнего уровня в Internet имеет Россия

 $a)ru$ 

 $6)$  us

 $B$ )rus

15. Группа компьютеров, связанных каналами передачи информации и находящихся в пределах территории, ограниченной небольшими размерами: комнаты, здания, предприятия, называется:

а)информационной системой с гиперсвязями

б) локальной компьютерной сетью

в) региональной компьютерной сетью

16. Компьютер, подключенный к Интернет, обязательно имеет

а) $IP$ -адрес

б) домашнюю Web-страницу

в) доменное имя

17. Какая технология работы пользователей основная в сети Интернет?

а) клиент - файл,

б) клиент - сервер,

в) основной технологии нет

18. HTML (Hyper Text Markup Language) является...

а) протоколом передачи данных в Интернете

б) средством просмотра Web-страниц

в) языком разметки Web-страниц

19. Мультимедиа - это ...

а) объединение в одном документе звуковой, музыкальной и видеоинформации, с целью имитации воздействия реального мира на органы чувств

б) программа "хранитель экрана", выводящая во время долгого простоя компьютера на монитор какую-нибудь картинку или ряд анимационных изображений

в) терминальное соединение по коммутируемому телефонному каналу

20. Гиперссылка - это ...

а) слово, группа слов или картинка, при подведение мыши к которой её курсор принимает форму человеческой руки

- б) очень большой текст
- в) текст, использующий шрифт большого размера

## Правильные ответы:

 $1. 6)$ 

 $2.$  $B)$ 

## 3.  $\overline{6}$ )<br>4. B) 4. в) 5. а) 6.  $\overrightarrow{6}$ )<br>7. B) 7. в) 8. б)

- 9. а) 10. в)
- 11. б)
- 12. в)
- 13.  $6)$
- 14.  $\vec{a}$ )
- 15. б)
- 16. а) 17. б)
- 18. в)
- 19. а)
- 20. а)

## **Блок заданий 3. Практическое задание**

По данному разделу выполняются практические работы с помощью браузера Internet Explorer поиска Web – страницы по заранее известному URL-адресу, пользоваться электронными словарями, поисковыми серверами, электронной почтой.

## **Например, практическая работа «**Поиск информации в Интернете»

**Цель:** знать и уметь пользоваться правилами поиска информации в глобальной сети Интернет, уметь работать с Web-страницами.

1. Найдите Web-страницы в Internet Explorer.

2. Найдите информацию о зарубежных университетах, в которых изучают экономику.

3. С помощью поисковых серверов найдите информацию о Webстраницах учебных заведений Украины

4. Ознакомьтесь с прогнозом погоды в вашем регионе на завтра. Для этого:

- войдите в Yahoo, используя команду http://www.yahoo.com/.

- отыщите гиперпослание Weather и активизируйте его.

- введите ключевое слово Donetsk и нажмите на кнопку Search.

5. Какая температура будет завтра в Донецке?

**Время на подготовку и выполнение** (каждого практического задания)**:** 

подготовка 5 мин.;

выполнение 20-30 мин.;

оформление и сдача 5-10 мин.;

## **Самостоятельная работа по разделу:**

Обзор средств компьютерной коммуникации.

Работа с информационными ресурсами. Поиск информации.

### **5. Критерии оценивания ответов обучающихся**

**Оценка «отлично»** - полно раскрыл содержание материала в объеме, предусмотренном программой; изложил материал грамотным языком в определенной логической последовательности, точно используя математическую и специализированную терминологию и символику; правильно выполнил чертежи и графики, сопутствующие ответу; показал умение иллюстрировать теоретические положения конкретными примерами, применять их в новой ситуации при выполнении практического задания; продемонстрировал усвоение ранее изученных сопутствующих вопросов, сформированность и устойчивость используемых при ответе умений и навыков; отвечал самостоятельно без наводящих вопросов преподавателя.

**Оценка «хорошо»** - ответ удовлетворяет в основном требованиям на оценку «5», но при этом имеет один из недостатков: в изложении допущены небольшие пробелы, не исказившие логического и информационного содержания ответа; допущены один - два недочета при освещении основного содержания ответа, исправленные по замечанию преподавателя; допущены ошибка или более двух недочетов при освещении второстепенных вопросов или в выкладках, легко исправленные по замечанию учителя.

**Оценка «удовлетворительно»** - неполно или непоследовательно раскрыто содержание материала, но показано общее понимание вопроса и продемонстрированы умения, достаточные для дальнейшего усвоения программного материала, имелись затруднения или допущены ошибки в определении понятий, использовании терминологии, чертежах и выкладках, исправленные после нескольких наводящих вопросов преподавателя; студент не справился с применением теории в новой ситуации при выполнении практического задания, но выполнил задания обязательного уровня сложности по данной теме, при знании теоретического материала выявлена недостаточная сформированность основных умений и навыков.

**Оценка «неудовлетворительно»** - не раскрыто основное содержание учебного материала; обнаружено незнание или непонимание студентом большей или наиболее важной части учебного материала, допущены ошибки в определении понятий, при использовании терминологии, в чертежах, блоксхем и иных выкладках, которые не исправлены после нескольких наводящих вопросов преподавателя, студент обнаружил полное незнание и непонимание изучаемого учебного материала или не смог ответить ни на один из поставленных вопросов по изучаемому материалу.

## **6.Информационное обеспечение**

перечень учебных изданий, электронных изданий, электронных и Интернетресурсов, образовательных платформ, электронно-библиотечных систем, вебсистем для организации дистанционного обучения и управления им, используемые в образовательном процессе как основные и дополнительные источники.

## **3.2.1. Основные источники:**

1. Информационные технологии: учебник/ Гохберг Г.С.- 5-е изд.- М: ОИЦ Академия, 2023 – 272 с.

2. Информационные технологии в профессиональной деятельности. Учебник/ Филимонова Е.В.- М.: КноРус -2021- 482 с.

3. Информационные технологии в профессиональной деятельности: учебник для студентов учреждений СПО/ Е.В.Михеева, Титова О.И. - 4-е изд., стер.-М.: ИЦ «Академия», 2020. - 416 с.

## **3.2.2. Дополнительные источники:**

1. Белаш, В. Ю. Информационно-коммуникационные технологии : учебно-методическое пособие для СПО / В. Ю. Белаш, А. А. Салдаева. — Саратов, Москва : Профобразование, Ай Пи Ар Медиа, 2021. — 72 c. — ISBN 978-5-4488-1363-4, 978-5-4497-1401-5. — Текст : электронный // Электронный ресурс цифровой образовательной среды СПО PROFобразование : [сайт]. — URL: https://profspo.ru/books/111182

2. Гаврилов, М. В. Информатика и информационные технологии : учебник для среднего профессионального образования / М. В. Гаврилов, В. А. Климов. — 4-е изд., перераб. и доп. — Москва : Издательство Юрайт, 2022. — 383 с. — (Профессиональное образование). — ISBN 978-5-534- 03051-8. — Текст : электронный // Образовательная платформа Юрайт [сайт]. — URL: https://urait.ru/bcode/489603 (дата обращения: 22.06.2022).

3. Куприянов, Д. В. Информационное обеспечение профессиональной деятельности : учебник и практикум для среднего профессионального образования / Д. В. Куприянов. — Москва : Издательство Юрайт, 2022. — 255 с. — (Профессиональное образование). — ISBN 978-5-534-00973-6. — Текст : электронный // Образовательная платформа Юрайт [сайт]. — URL: https://urait.ru/bcode/490839 (дата обращения: 22.06.2022).

4. Лебедева, Т. Н. Информатика. Информационные технологии : учебнометодическое пособие для СПО / Т. Н. Лебедева, Л. С. Носова, П. В. Волков. — Саратов : Профобразование, 2019. — 128 c. — ISBN 978-5-4488-0339-0. — Текст : электронный // Электронный ресурс цифровой образовательной среды СПО PROFобразование : [сайт]. — URL: https://profspo.ru/books/86070

5. Советов, Б. Я. Информационные технологии : учебник для среднего профессионального образования / Б. Я. Советов, В. В. Цехановский. — 7-е изд., перераб. и доп. — Москва : Издательство Юрайт, 2022. — 327 с. — (Профессиональное образование). — ISBN 978-5-534-06399-8. — Текст : электронный // Образовательная платформа Юрайт [сайт]. — URL: https://urait.ru/bcode/489604 (дата обращения: 22.06.2022).

## **Электронно-библиотечная система:**

IPR BOOKS - http://www.iprbookshop.ru/78574.html

**Веб-система для организации дистанционного обучения и управления им:** 

Система дистанционного обучения ОГАПОУ «Алексеевский колледж» http://moodle.alcollege.ru/